# **Ohjeissa pyydetään toisinaan katsomaan koodia esimerkkiprojekteista (esim. Liikkuva\_Tausta1). Saat esimerkkiprojektit opettajalta.**

## **Vastauksia kysymyksiin**

### **Miten hahmon saa hyppäämään?**

Yksinkertaisen hypyn - kun painetaan välilyönti - voit toteuttaa kirjoittamalla hahmollesi seuraavan koodin:

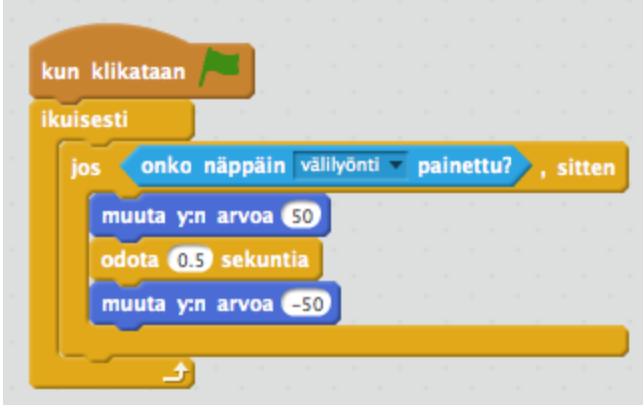

Miten koodia pitäisi muokata, jos haluat, että hyppy aktivoituu toisella näppäimellä? Entä, jos haluaisit, että hahmo hyppää korkeammalle? Entä, jos hahmon pitäisi olla pitempään ilmassa?

**Miten saan hahmon liikkumaan niin, että liike on eloisaa (esim. kissan jalat heiluvat)?**

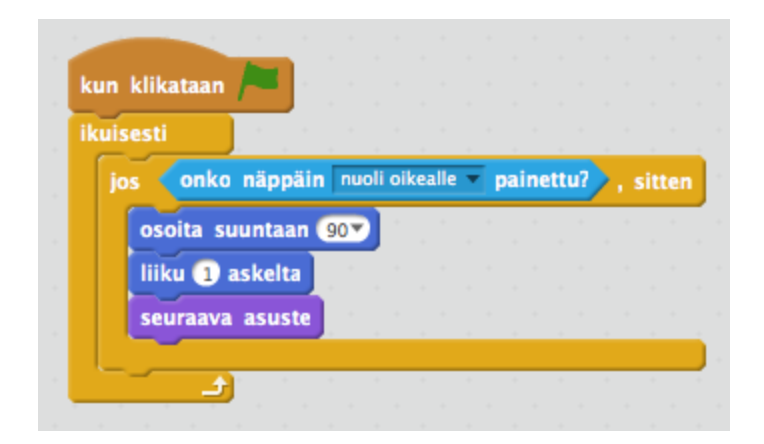

Komento "seuraava asuste" vaihtaa uuden asusteen hahmon Asusteet listasta. Huom. Jotta saat tämän ominaisuuden toimimaan, sinulla pitää olla hahmosta useampi kuva (ks. esimerkkinä kissa hahmon asusteet tyhjässä projektissa)

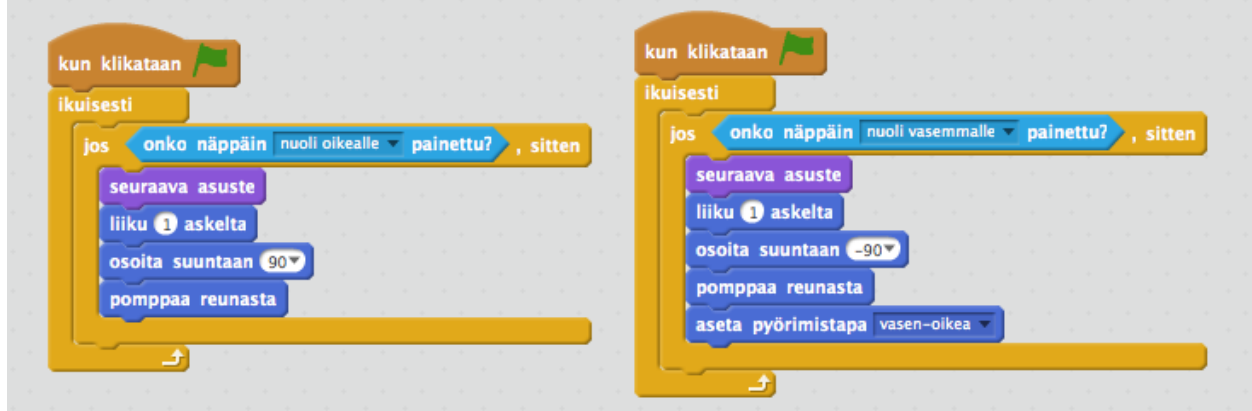

### **Miten hahmon saa liikkumaan nuolinäppäimillä oikealle ja vasemmalle?**

### **Miten hahmon osuminen kohteeseen voidaan tunnistaa värin avulla?**

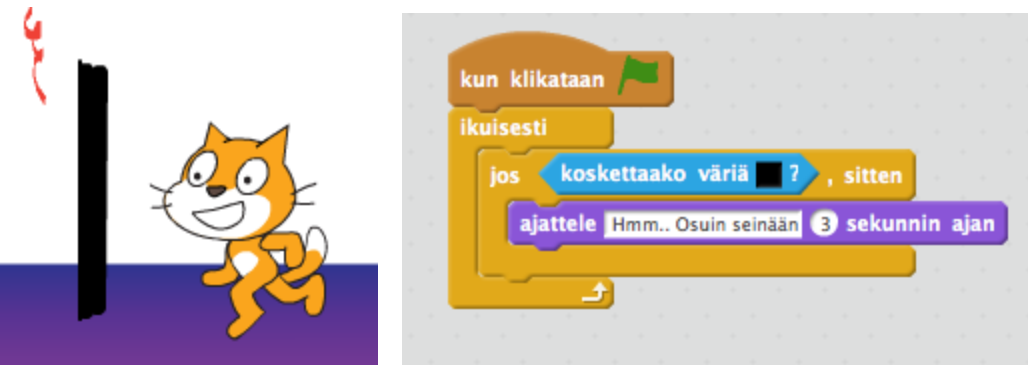

Kun kissa koskettaa esimerkissä mustaa viivaa, se ajattelee kolmen sekunnin ajan "Hmm.. Osuin seinään". Huom. komennolle "koskettaako väriä" väri valitaan niin, että ensin kosketetaan hiirellä väriä osoittavaa neliötä, jolloin hiiren osoitin muuttuu sormeksi. Sitten sormella kosketetaan väriä / kohdetta, johon tapahtuva kosketus halutaan tunnistaa.

### **Miten ohjelman suoritus voidaan lopettaa?**

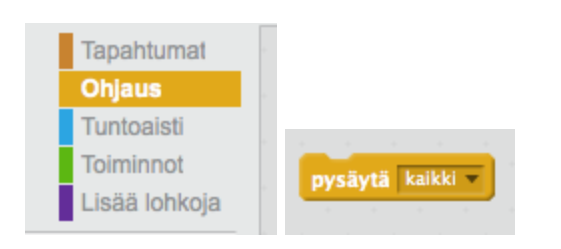

# **Katso Lumiukko:**

### **Miten luon hahmosta useita kopioita (klooneja), jotka liikkuvat näytöllä?**

**COL** 

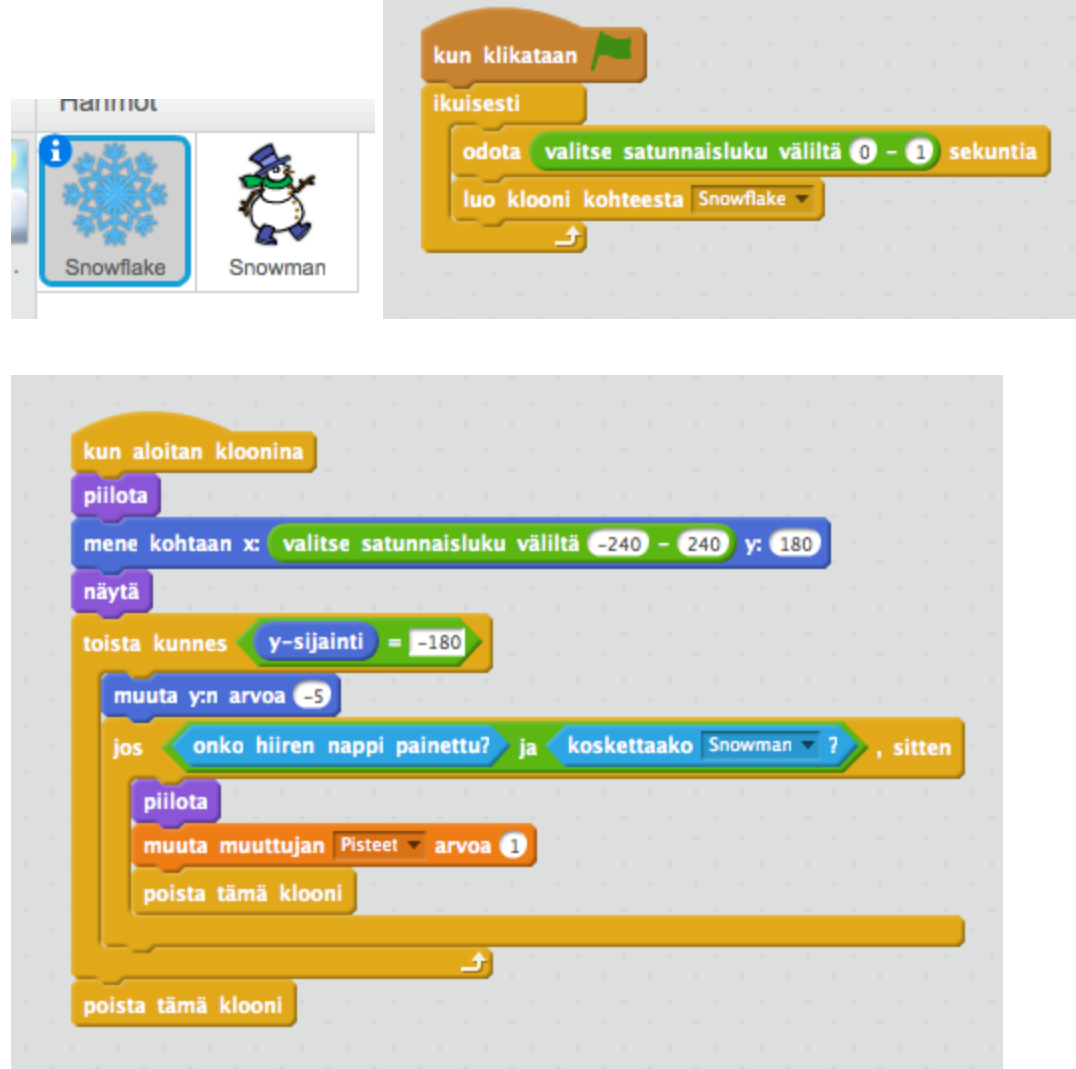

# **Katso Liikkuva\_Tausta1:**

### **Miten ohjelman taustan saa liikkumaan?**

1. Luo aluksi taustakuva. Voit piirtää sen itse (esim. Scratchissa Asusteet näkymässä, Paint - sovelluksessa jne.) tai voit tuoda Scratchiin valmiin taustakuva internetistä. Esimerkiksi kirjoittamalla Googlen kuvahakuun "game bitmap background" voit löytää sopivia taustakuvia. Taustakuva luodaan siis hahmona! (**Piirrä uusi hahmo**. Tai **Lataa hahmo tiedostosta**.)

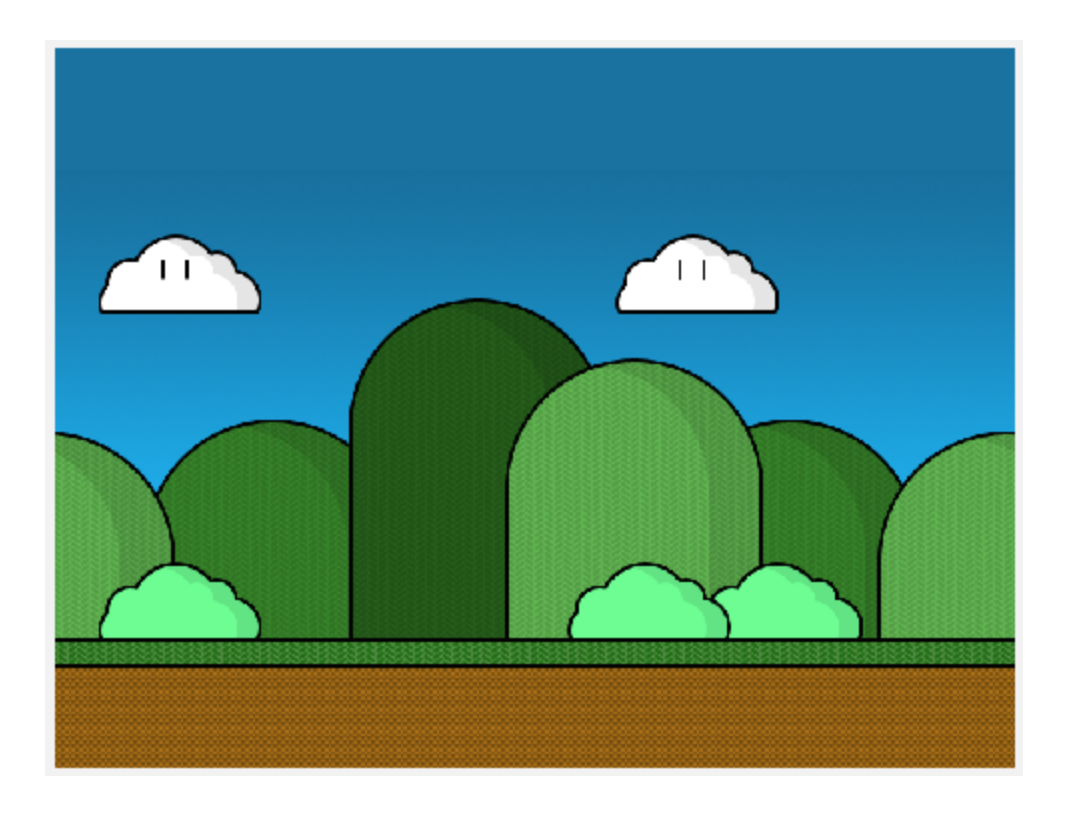

2. Kirjoita taustakuvalle tämä koodi:

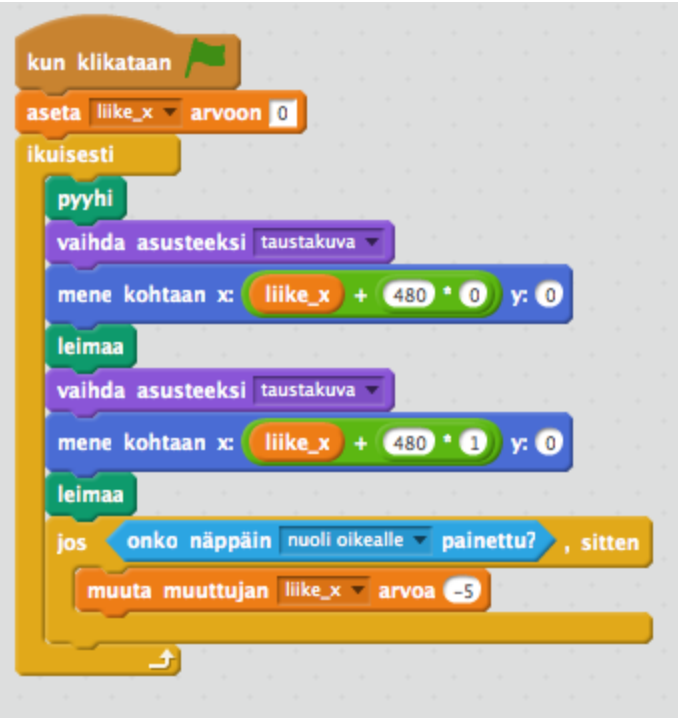

Huom. Tässä esimerkissä tausta liikkuu kahden ruudun verran (Yhden ruudun leveys ts. xkoordinaatti on 480 pikseliä, jolloin kaksi ruutua on 480 + 480 = 960 pikseliä). Miten koodia olisi muutettava, jos haluat, että tausta liikkuu kolmen tai useamman ruudun verran?

Vinkki 1: Keskeiset koodit, joilla saat ruudun liikkumaan on esitetty alla:

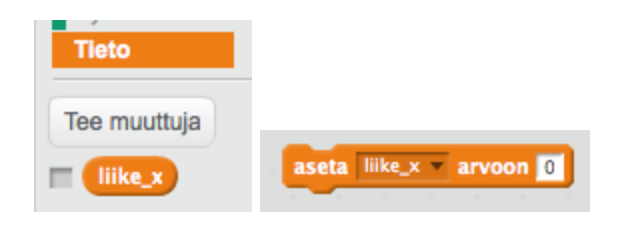

Miksi tässä 480 kerrotaan luvulla 0?

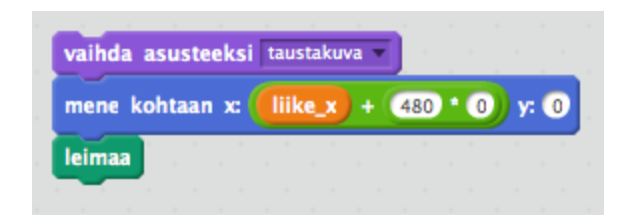

#### Miksi tässä 480 kerrotaan luvulla 1?

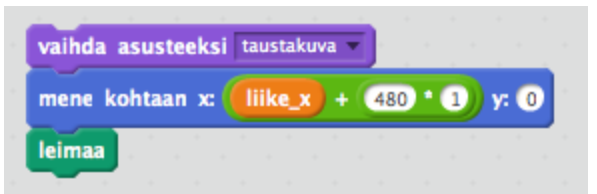

Jos haluat kolmannen ruudun, millä arvolla siinä pitää kertoa 480 ja miksi?

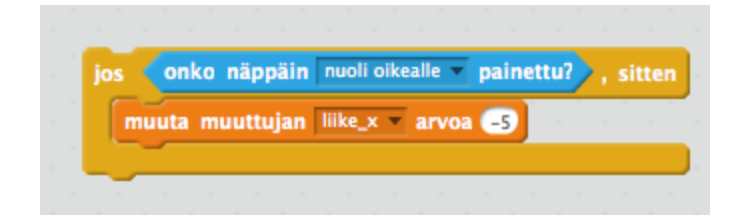

## **Katso Liikkuva\_Tausta2:**

**Miten ohjelman taustan saa liikkumaan niin, että se pysähtyy, kun hahmo on liikkunut halutun matkan?**

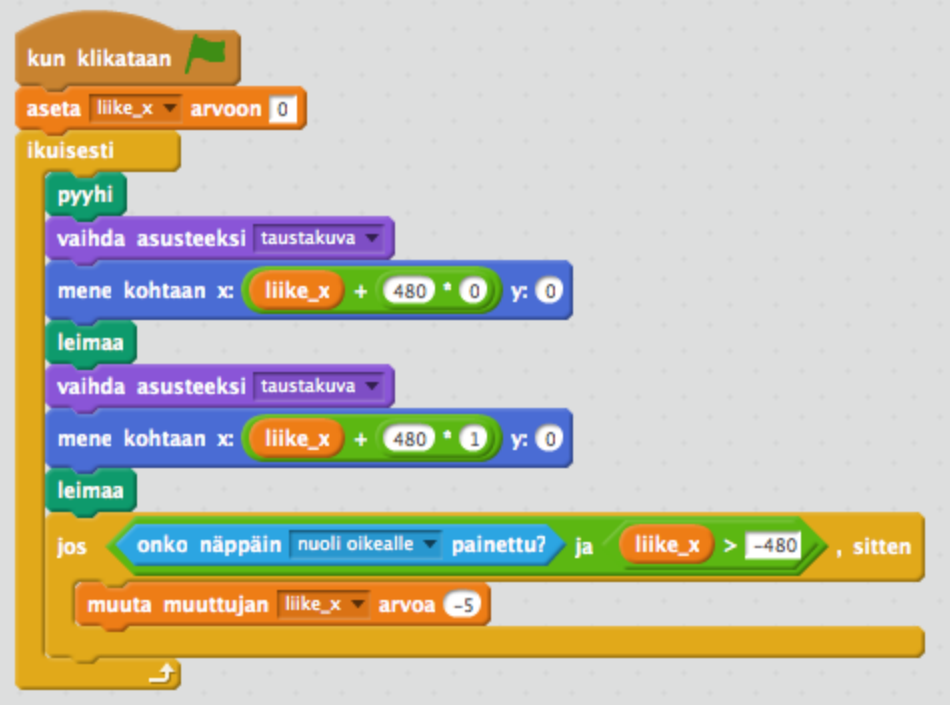

## **Katso Liikkuva\_Tausta3:**

**Miten ohjelman taustan saa liikkumaan oikealle ja vasemmalle?** Yritä löytää ratkaisu Liike\_Tausta2 koodista. Saat tarvittaessa apua Liikkuva\_Tausta3 koodista.

## **Katso Infinite\_Background\_Scrolling\_Remix:**

**Miten ohjelman taustan saa liikkumaan oikealle, vasemmalle, ylös ja alas?**

**Katso Pallopeli\_1 (seuraavat kohdat 1 8 on esitetty siinä):**

1. **Miten ohjelmassa voidaan antaa käyttäjälle viesti esiintymistaustan avulla?** Vinkki: Tutki "Soccer Ball" hahmon esiintymistaustoja (ks. Asusteet) ja kuinka niitä ohjataan skriptissä Ulkonäkö - komennoilla. Mieti miten toiseen taustaan on saatu kirjoitus.

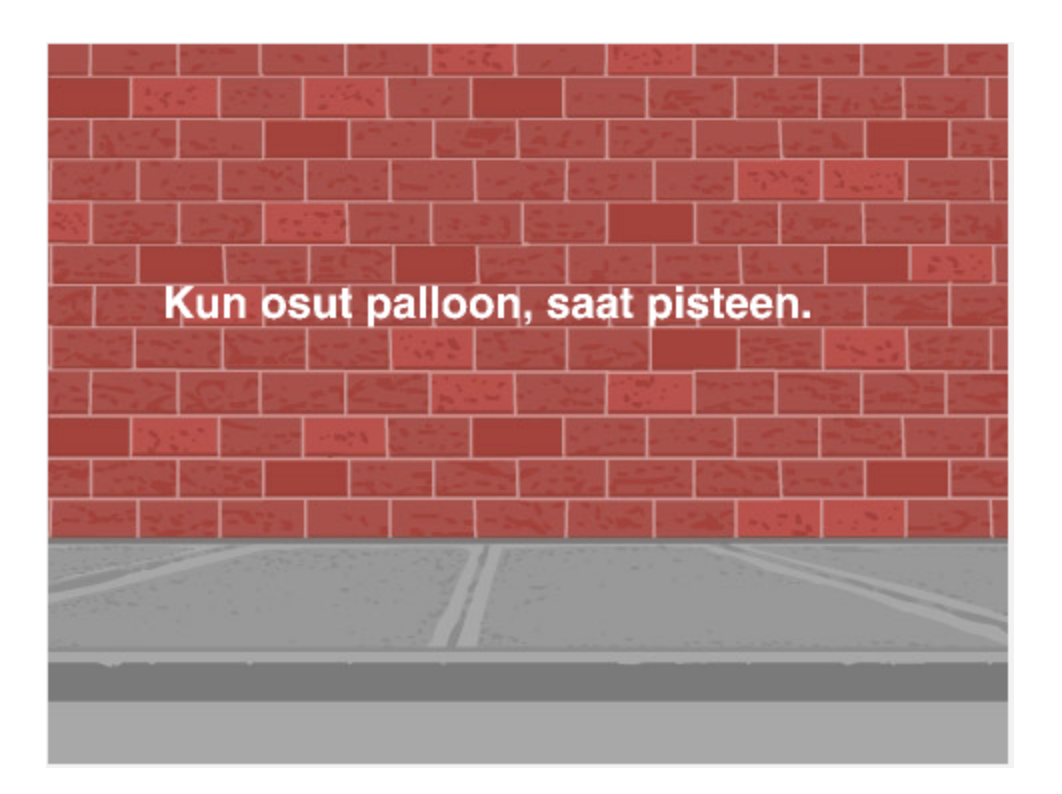

Miten voisit välittää viestejä käyttämällä Ulkonäkö ryhmän komentoja? Mikä ero on niissä on esiintymistaustaan kirjoitetussa viestissä? Esim:

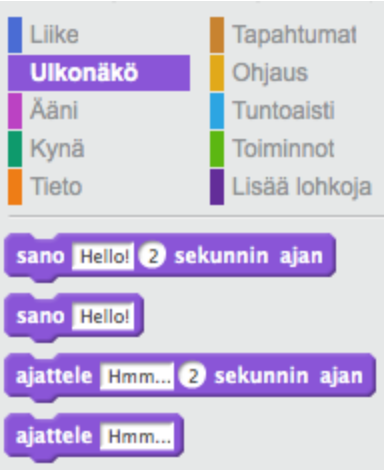

2. **Miten pelissä voidaan laskea ja näyttää pisteitä?** Vinkki: Tutki "Soccer Ball" hahmolle luotua "Pisteet" tietomuuttujaa. Miten se laskee ja näyttää pisteet? Mieti miten haluat omassa ohjelmassasi laskettavan pisteet?

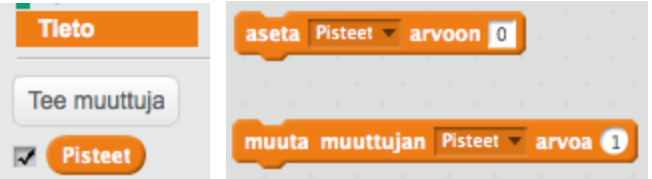

3. **Miten pelissä tunnistetaan pallon ja laudan kosketus?** Vinkki: Tutki "Soccer Ball" hahmolle luodussa skriptissä Tuntoaisti - komentoa "koskettaako \_\_?".

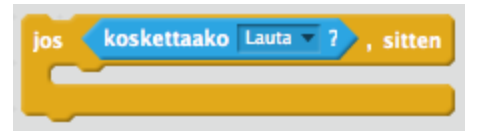

4. **Miten pelissä tunnistetaan pallon ja reunan kosketus?** Vinkki: Tutki "Soccer Ball" hahmolle luodussa skriptissä Tuntoaisti - komentoa "koskettaako \_\_?".

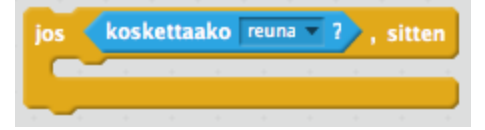

5. **Miten pelissä tunnistetaan pallon kosketus pelin alareunaan?** Vinkki: Tutki "Soccer Ball" - hahmolle luodussa skriptissä "y-sijainti" koordinaatin käyttöä, kun pallo on koskettanut reunaan.

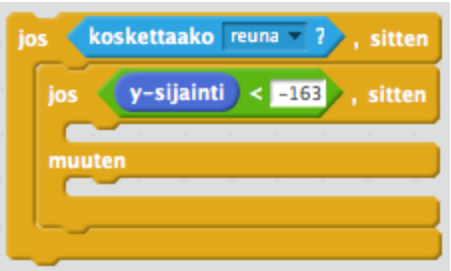

- **6. Miten ohjelmassa voidaan tunnistaa hahmon kosketus mihin tahansa esiintymistaustan reunoista?** Vinkki: Voit soveltaa "Soccer Ball" hahmolle luodussa skriptissä Liike - kategorian "y-sijainti" koordinaatin käytön ideaa. Mitä koordinaattia (xsijainti vai ysijainti) ja millä arvolla sinun pitäisi käyttää? Voit tutkia x ja y koordinaattien mahdollisia arvoja ohjelmassa liikuttelemalla taustassa hiirtä ja katsomalla mitä arvoja x ja y saavat. Eräs ratkaisu on värittää reunat eri väreillä ja käyttää alla olevaa komentoa:
- 7. **Miten pelissä saadaan pallo pomppaamaan laudasta erilaisissa kulmissa?** Vinkki: Tutki "Soccer Ball" hahmolle luodussa skriptissä vihreää "valitse satunnaisluku väliltä - " komentoa. Miten satunnaisluku-komento toimii? Miten voisit käyttää sitä omassa ohjelmassasi?

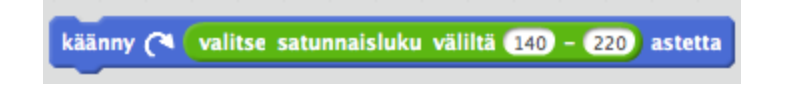

8. **Miten voit tehdä ohjelmassa useampia asioita yhtä aikaa?** Vinkki: Tutki mitä tapahtuu, kun "Soccer Ball" hahmolle luodussa skriptissä lähetetään peräkkäin "vaikeustaso" ja "soita\_alkumusiikki" viestit.

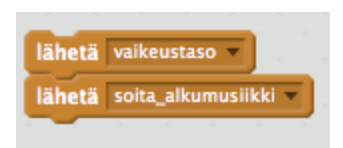

## **Katso Pallopeli\_2:**

10. **Miten ohjelmassa pyydetään käyttäjää tekemään valinta, joka ohjaa ohjelman kulkua?** Vinkki: Tutki projektissa **Pallopeli\_2** "Lauta" hahmon skriptissä Tuntoaisti komentoa "kysy \_\_\_ ja odota".

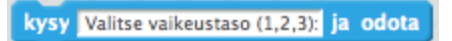

## **Katso Liike\_Demo3:**

**11. Miten hahmo saadaan hyppimään esteen yli, kun se samalla liikkuu eteenpäin taustan liikkuessa takana?** Vinkki: Katso kissahahmolle kirjoitettu koodia.

### **Katso Liike\_Demo4:**

**13. Miten hahmo saadaan liikkumaan vasemmalle ja oikealle, hyppäämään esteen (pallo) yli ja lopettamaan liike, jos pallo osuu hahmoon?**

### **Katso Dodgeball:**

- **14. Miten hahmoa (kissaa) voidaan ohjata hiirellä?**
- **15. Miten hahmoja (koripalloja) voidaan liikuttaa yllättävästi satunnaislukua käyttäen?**

valitse satunnaisluku väliltä (1) - (10)

### **Katso Tahdenlento:**

**16. Miten ylhäältä voidaan tiputtaa hahmoja osittain sattumanvaraisesti kiihtyvällä vauhdilla?**